# "ל>םו ור

# <span id="page-0-1"></span>**Toad® Data Point 4.3**

## **Release Notes**

Thursday, October 19, 2017

### **Contents**

[About](#page-0-0) Toad Data Point New [Features](#page-1-0) Resolved Issues and [Enhancements](#page-9-0) [Known](#page-18-0) Issues Third Party [Known](#page-23-0) Issues System [Requirements](#page-26-0) Product [Licensing](#page-31-0) [Globalization](#page-31-1) [Getting](#page-31-2) Started [About](#page-32-0) Us

# <span id="page-0-0"></span>**About Toad Data Point**

Toad® Data Point is a multi-platform database query tool built for anyone who needs to access data, understand data relationships, and quickly produce reports.

With Toad Data Point, you can:

- <sup>l</sup> Connect to almost any database or ODBC data source (see the Release Notes for a list of tested ODBC connections)
- Write SQL queries and join data across all platforms
- Automate and schedule frequent and repetitive tasks
- Streamline data collection
- Collaborate with team members
- Export data in a variety of file formats

Toad Data Point provides a full-featured Database Explorer, Query Builder, and Editor for the following databases:

- $\cdot$  Oracle®
- SQL Server® and SQL Azure
- IBM® DB2® (LUW and  $z/OS$ )
- SAP® ASE, IQ, SQL Anywhere, and HANA
- Teradata®
- MySQL

Toad Data Point also provides querying and reporting functionality via the following provider types:

- <sup>l</sup> ODBC
- Business Intelligence and NoSQL data sources
- Microsoft<sup>®</sup> Excel<sup>®</sup>
- Microsoft Access®

### **ODBC Connections**

The purpose of the ODBC provider is to offer basic connection and querying capabilities to any database that supports an ODBC 3.0 or later driver. For a list of databases tested with the ODBC provider, see the System Requirements in the Release Notes. This form of connectivity allows connections to databases such as Netezza, IBM iSeries, Ingres, and Vertica™. Because this form of connectivity is generic, it is not full-featured and may not be as robust as the fully-exploited providers for the other databases.

### **Business Intelligence and NoSQL Data Sources**

Toad Data Point provides users with the ability to connect to non-traditional data sources, such as Business Intelligence and NoSQL sources. You can connect to these data sources and explore data and objects, query data, report results, and automate tasks.

The following data sources are supported:

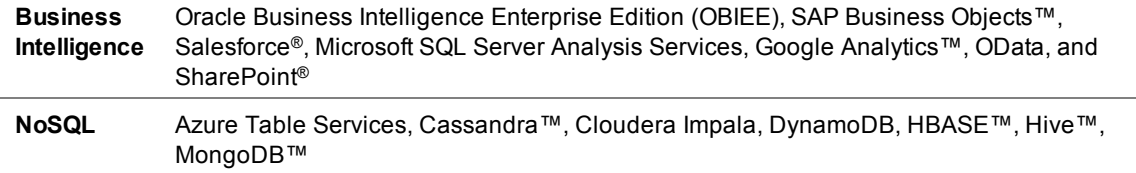

<span id="page-1-0"></span>[Back](#page-0-1) to Top

## **New Features**

- Toad Data Point [Professional](#page-1-1) Edition
- Toad Data Point Base and [Professional](#page-2-0) Editions

# <span id="page-1-1"></span>**Toad Data Point - Professional Edition**

The Toad Data Point Professional edition includes the following new features and enhancements.

## **Toad Intelligence Central**

### **Changes to Authentication Keys**

This release includes an important change to Authentication keys. Beginning with Toad Data Point 4.3, a view can have only one type of key applied at a time (per data source), either a shared key or a personal key. This change is designed to simplify the process of Authentication. Please review the following details.

• In summary, an object can have only one type of key applied at a time. A snapshot always has a shared key. A View can have either a personal key or a shared key, but not both.

**Note:** For cross-connection queries, each data source can have its own separate key type, either personal or shared.

- <sup>l</sup> After a view is published, you can no longer *add* an additional key type, but you can change the key type.
- <sup>l</sup> If you change a personal key to a shared key, all personal keys are removed from the object.
- $\bullet$  If you change a shared key to a personal key, the shared key is removed from the object.

**Notes:**

<sup>l</sup> A similar change to Authentication key functionality is included in Toad Intelligence Central 4.3. See the Toad Intelligence Central 4.3 documentation for more information.

• If you upgrade to Intelligence Central 4.3, required modifications to Authentication keys are handled during the upgrade/installation process. See the *Toad Intelligence Central Release Notes* and *Deployment Guide* for more information.

## **Query Development**

**Cross-Connection Query Optimization.** This release of Toad Data Point includes a number of enhancements that optimize cross-connection query execution for improved performance.

# <span id="page-2-0"></span>**Toad Data Point - Base and Professional Editions**

The Base and the Professional editions of Toad Data Point contain the following new features and enhancements.

## **Pivot Grid**

This release of Toad Data Point includes a redesigned Toad Pivot Grid with more functionality, a simplified workflow, an improved user interface, and an easy-to-use window layout.

New functionality includes exporting to an Excel pivot table, exporting data to Intelligence Central and Local Storage, and creating calculated columns.

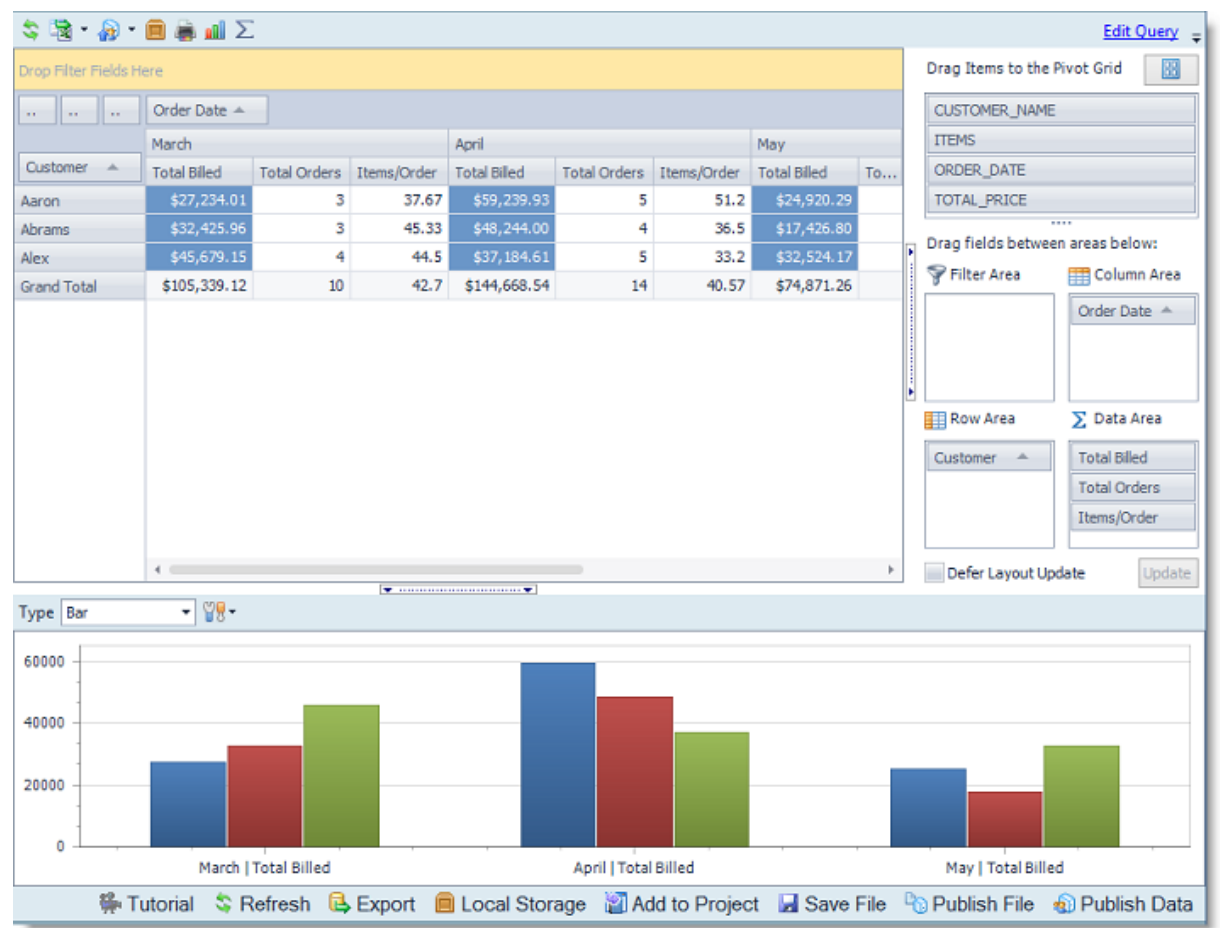

**Enhanced Pivot Grid Window.** The Pivot Grid window is now easier to use.

<sup>l</sup> You can now build a pivot grid by dragging fields from the field list to the **field Area** directly below the field list. This is similar to the workflow and layout found in Excel. You can also drag fields directly to the pivot grid.

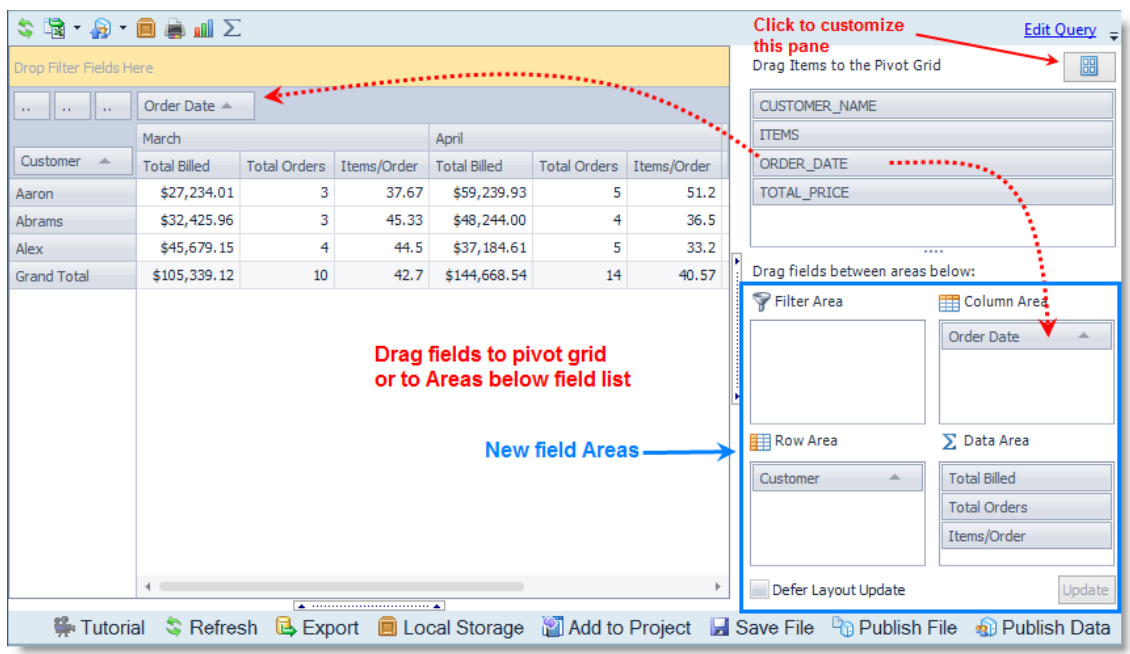

- <sup>l</sup> The **field Areas** allow you to easily view which fields are applied to the grid, easily apply a filter to field values, and quickly change the field summary type, if necessary.
- By default, the field list is docked above the field Area for easy navigation. In addition, the layout of the pane is now customizable.
- Toolbar buttons and links have been added for some commonly-used actions, such as Export, Refresh, and Edit Query.

### **New Functionality**

**Export to Excel Pivot table.** You can now export a pivot grid to Excel as an interactive Excel pivot table that includes the underlying result set. This provides you with a working pivot table in Excel along with the underlying data, allowing you to re-pivot result set data in Excel, if necessary.

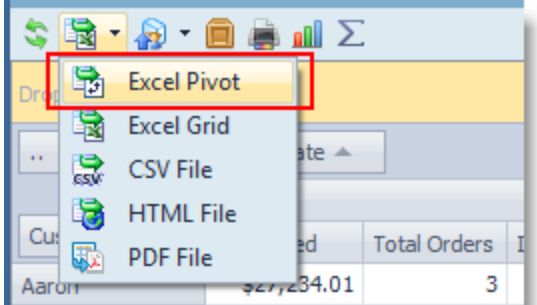

<sup>l</sup> **Export to Excel Grid includes full rows.** When exporting the summarized data to Excel as a data set (**Excel Grid**), the exported file now includes full rows of data wherever the pivot grid grouped data into merged cells.

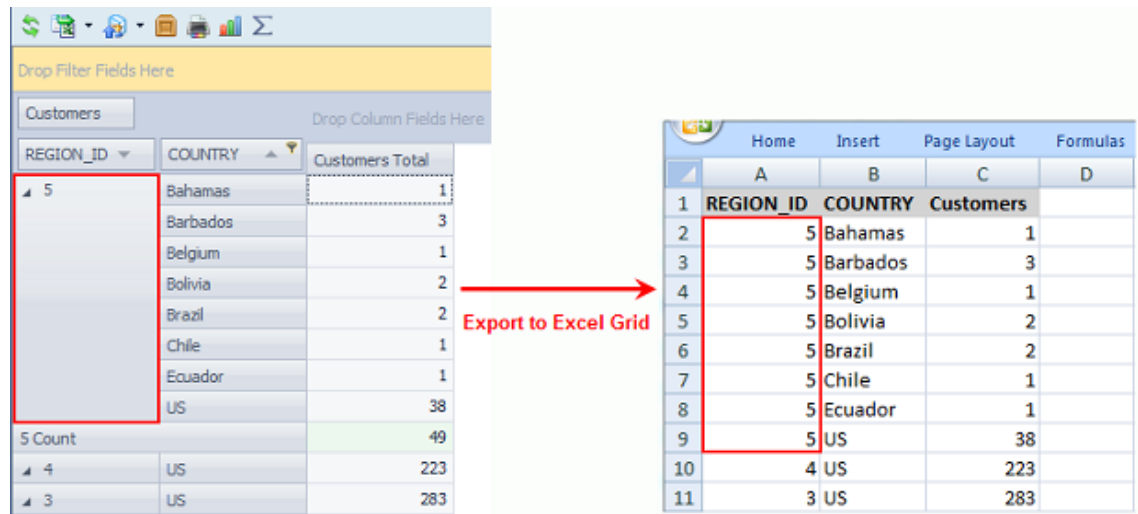

- <sup>l</sup> **Export to Excel includes customization.** You can now specify a number of different options for the exported Excel file. This is similar to the customization available when exporting to Excel through the Export Wizard or the Select to File activity.
- **Create a calculated field.** You can now create a calculated field. Use the expression editor to build an expression used to calculate the new field. The calculated field is added to the field list.

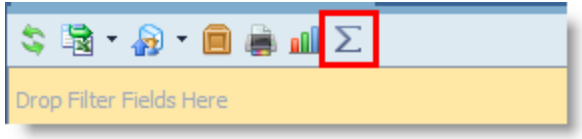

- <sup>l</sup> **Add a field multiple times.** You can now add the same field to a pivot grid multiple times.
- <sup>l</sup> **Save data to Local Storage.** You can now save pivoted data to a new or existing table in Local Storage.
- <sup>l</sup> **Publish data to Intelligence Central.** You can now publish pivoted data to Intelligence Central as a Dataset.

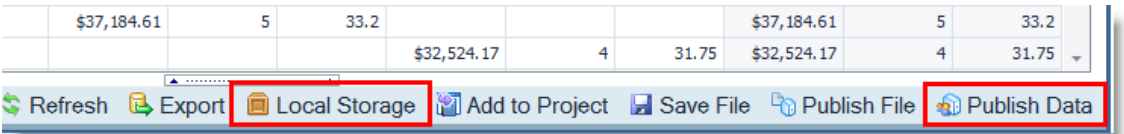

- <sup>l</sup> **Enhanced Toad Pivot Grid Automation activity.** The Toad Pivot Grid activity includes additional functionality. You can now export the pivot grid to an Excel pivot table. You can now export the pivoted data to Intelligence Central as a dataset. You can now save the pivoted data to Local Storage.
- <sup>l</sup> **The Toad Pivot Grid file now includes the connection.** The associated database connection is opened upon opening a saved Toad Pivot Grid file created in 4.3 (or later).
- <sup>l</sup> **Edit the underlying query.** You can now edit or execute the underlying query. Click **Edit Query** in the toolbar to open an editor pane where you can modify the query or execute it to preview data.

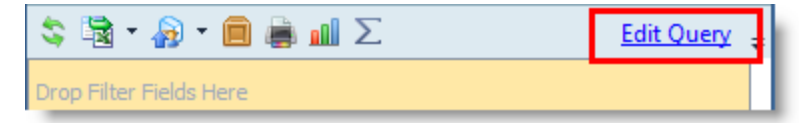

<sup>l</sup> **Customize field names.** You can now rename fields to further customize your pivot grid to create meaningful reports when sharing the Pivot Grid or exporting to Excel or other document formats. Rightclick a field and select **Value Field Settings** or **Field Settings**.

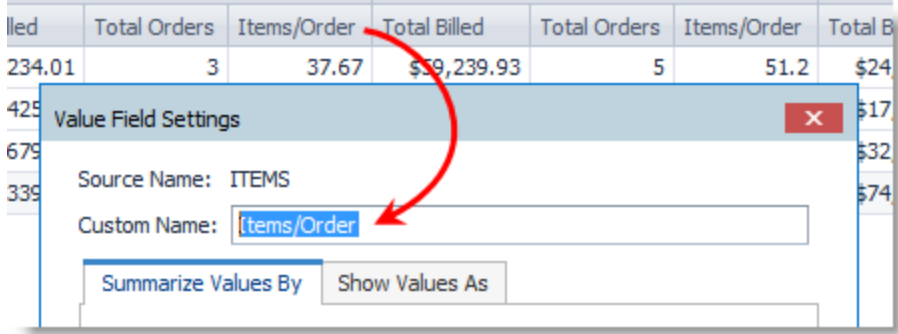

<sup>l</sup> **Customize Grand Total name.** You can now rename the Grand Total fields. Right-click a Grand Total field name and select **Rename Grand Total**.

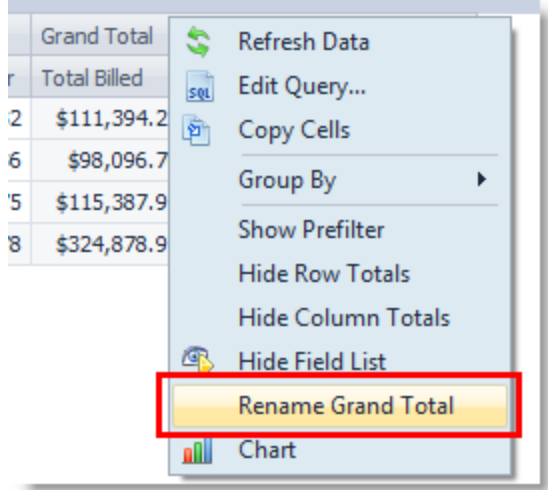

**Workflow Enhancements.** Frequently-used actions are now available through the right-click menu.

• Easily change the way pivot grid values are summarized. Right-click a grid value or field and select **Summarize Values By**. For subtotaled fields, select **Field Settings**.

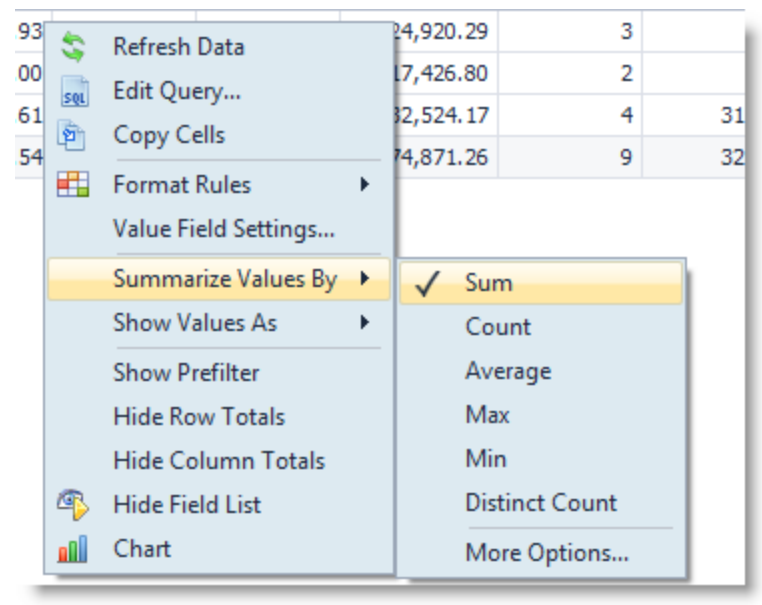

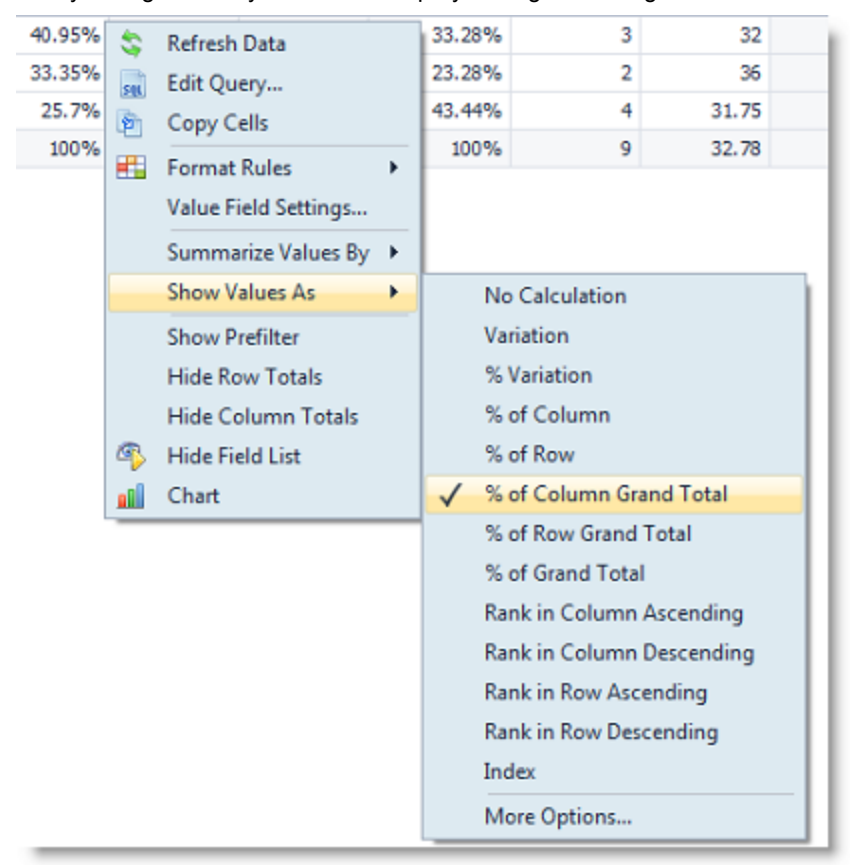

<sup>l</sup> Easily change the way values are displayed. Right-click a grid value and select **Show Values As**.

<sup>l</sup> Easily create and apply conditional formatting. Right-click the grid and select **Format Rules | Manage Rules** to open the Rules Manager. Create rules from predefined or custom conditions. Easily select cell background color, text appearance, etc.

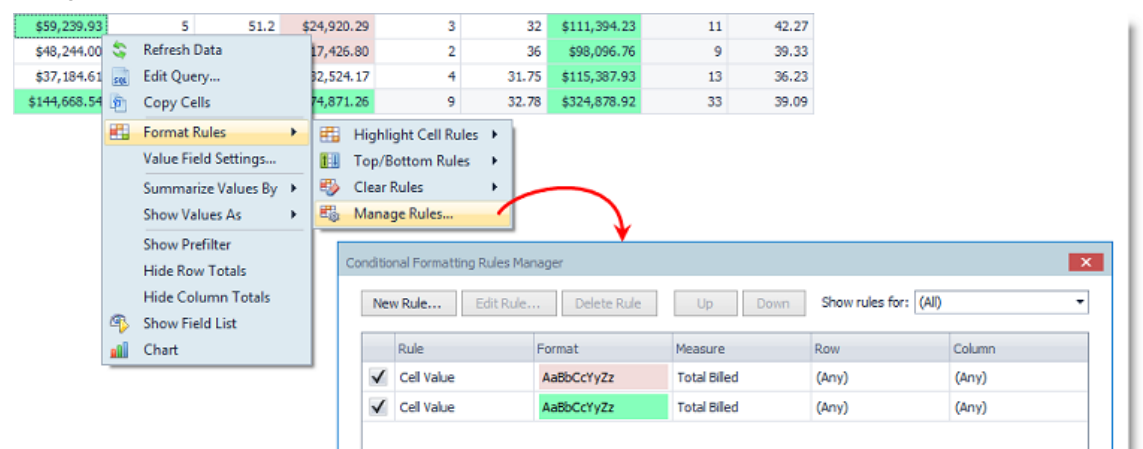

<sup>l</sup> Easily group columns or rows. Right-click a column (or row) header and select **Group By**.

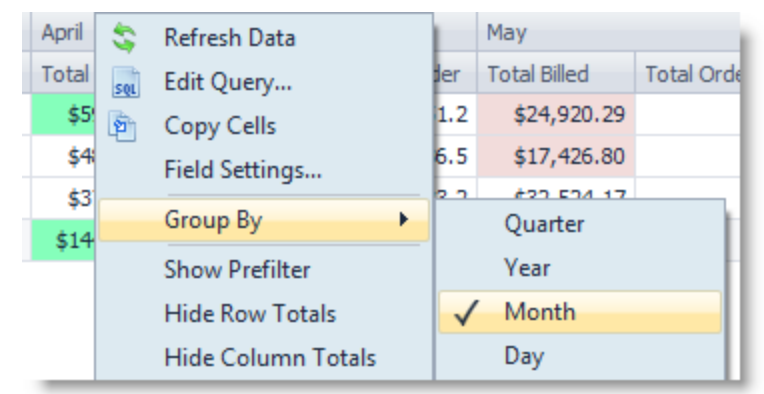

- <sup>l</sup> To change number format, right-click a grid value and select **Value Field Settings | Number Format**.
- . In addition to the right-click menu, the Value Field Settings dialog can be used to specify all settings for a pivot grid (Data Area) field.
	- <sup>l</sup> Right-click a pivot grid value or field and select **Value Field Settings**.

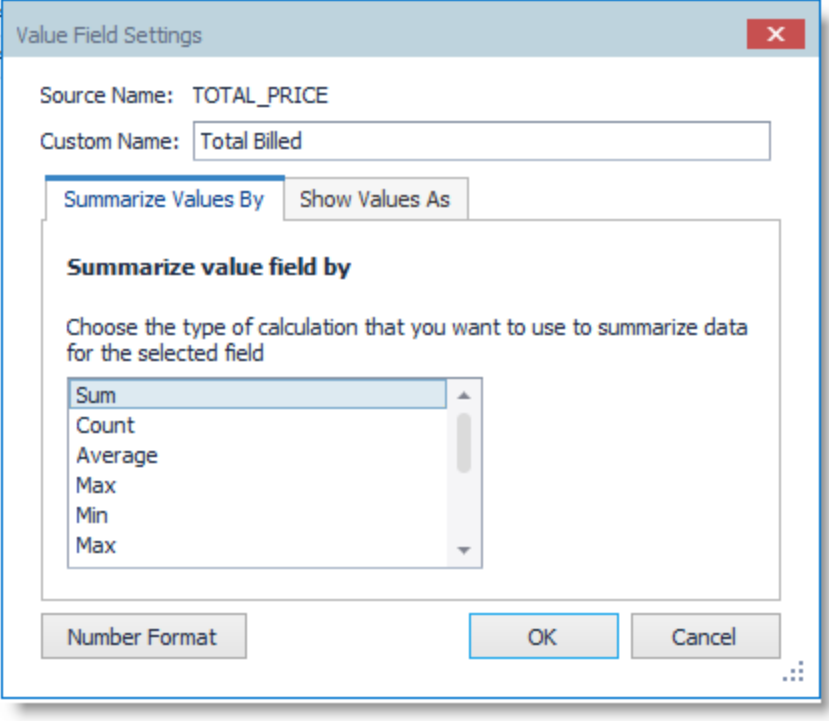

#### **Backward Compatibility Information**

In this release of Toad, the Pivot Grid tool allows you to edit and execute the underlying query. Toad Pivot Grid documents created and saved in this release of Toad include the connection information.

To upgrade a Toad Pivot Grid document created in a previous release of Toad, open the file in 4.3 and select a connection when prompted. Then execute the query (click **Edit Query**) and save the file.

Automation scripts with the Pivot Grid activity created and saved in a previous release of Toad are supported and should execute as expected when run using Toad Data Point 4.3.

#### **Supported Data Set Size**

If your result set contains a large number of rows (one million or more), you may experience a delay or reduced performance when sending data to, or working in, the Pivot Grid. For best results, work with a data set of less than one million rows. For larger data sets, try the following workaround.

**Workaround:** If your result set contains a large number of rows, build the pivot grid on a sampling of rows. Then use an Automation script to pivot all rows.

- 1. Execute a query in the Query Builder or Editor, but do not read all rows.
- 2. Send the sampling of rows to the Pivot Grid and create your pivot grid document.
- 3. Create an Automation script using the Toad Pivot Grid activity with your pivot grid document as input.
- 4. Run the Automation script to read all rows and refresh the pivot grid.

## **Query Development**

**Aggregate Field in Calculated Column.** In the Query Builder, the **Aggregate** field is now enabled for Calculated columns in the Criteria (lower) pane.

**Note:** Although the entire list of Aggregate functions is available, select only a function applicable to the current Calculated column to avoid a database error.

## **Automation**

**Set Variable Activity.** In the list of available **Date** functions in the expression editor, the Date function **Round()** has been replaced with the function **RoundDate()**. The functionality is the same. The Math function Round() remains unchanged.

**Activity Result Variable.** Instead of an empty string, the value of the "\_ACTIVITY\_RESULT" variable is now set to "Succeeded" when an Automation activity does not error.

## **General**

**Specify Foreground Execution Timeout.** You can now specify a timeout for the execution of a SQL statement on the foreground thread. To set this option, go to **Tools | Options | Database | Timeout**.

**Export to Excel - Consistent Export Options Dialog.** When exporting to Excel, Toad allows you to customize file and worksheet options for the exported Excel file. This feature is available when exporting to Excel from a number of different Toad modules, including the Select to File activity in Automation, Transform and Cleanse, the Dimensional Viewer, and now the Pivot Grid. In an effort to make this customization process consistent among modules, Toad now provides a single, easy-to-use Export options dialog.

**Toad Security.** Beginning with Toad Data Point 4.3, Toad Security is no longer available by default. The option to implement Toad Security (**Tools | Administer | Toad Security**) is not enabled. To enable Toad Security, see Quest Support.

See [Resolved](#page-9-0) Issues for more enhancements and resolved issues in this release of Toad Data Point.

## **Idea Pond**

Got a great idea for a new Toad Data Point feature or enhancement? Share it with the Development Team and the Community by posting it on Idea Pond.

Visit Toad Data Point - Idea [Pond](http://www.toadworld.com/products/toad-data-point/i) where you can submit your ideas. You can also read and vote on the enhancement ideas submitted by other Toad users.

## **Learn More**

Remember, you can find blogs, videos, and forums at the Toad Data Point [Community](http://www.toadworld.com/products/toad-data-point).

- Learn about new features from product video demos.
- Find answers to your questions in the forums.
- Learn tips and tricks from blog posts.
- Find product documentation

# <span id="page-9-0"></span>**Resolved Issues and Enhancements**

The following is a list of issues addressed and enhancements implemented in this release of Toad Data Point.

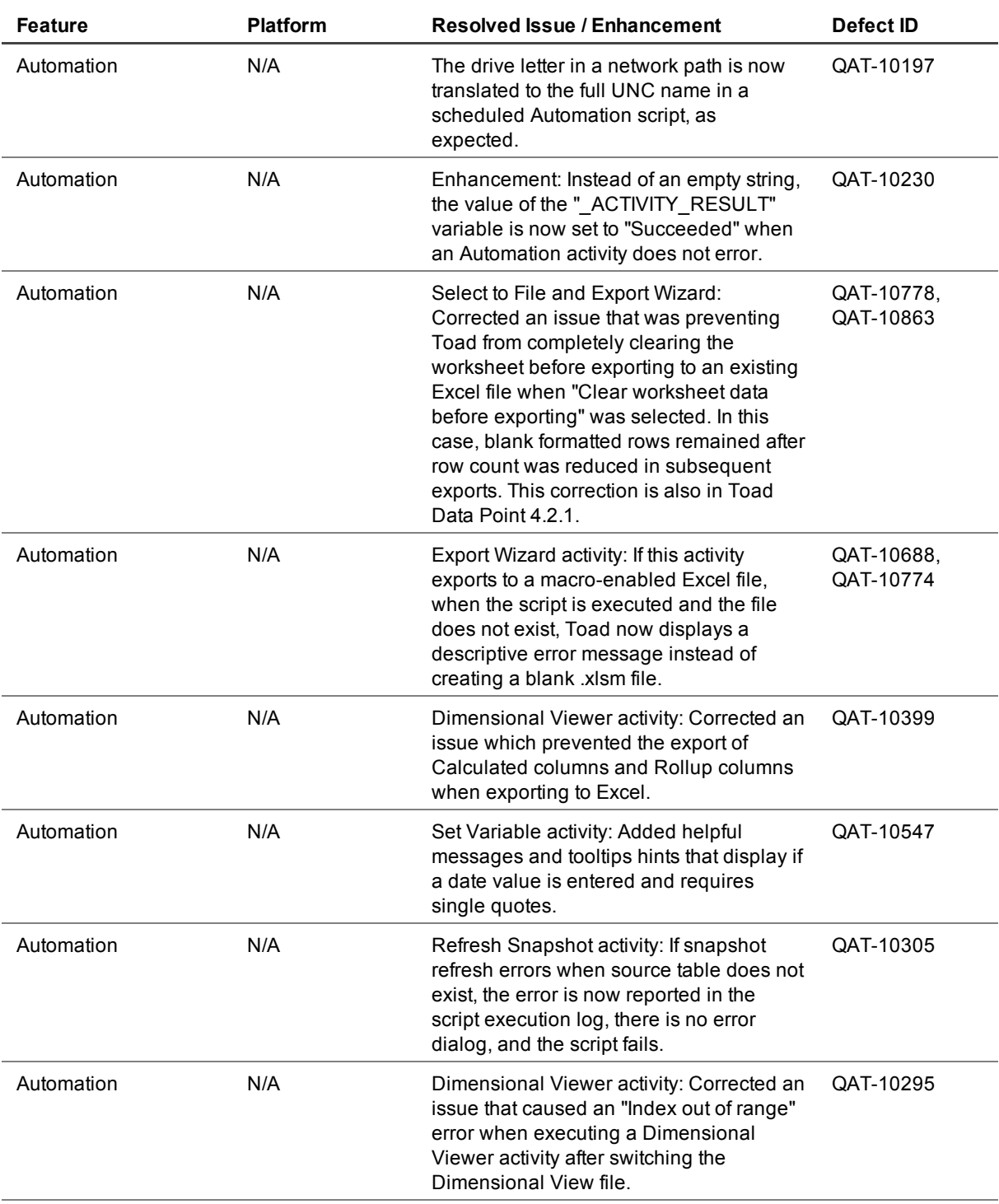

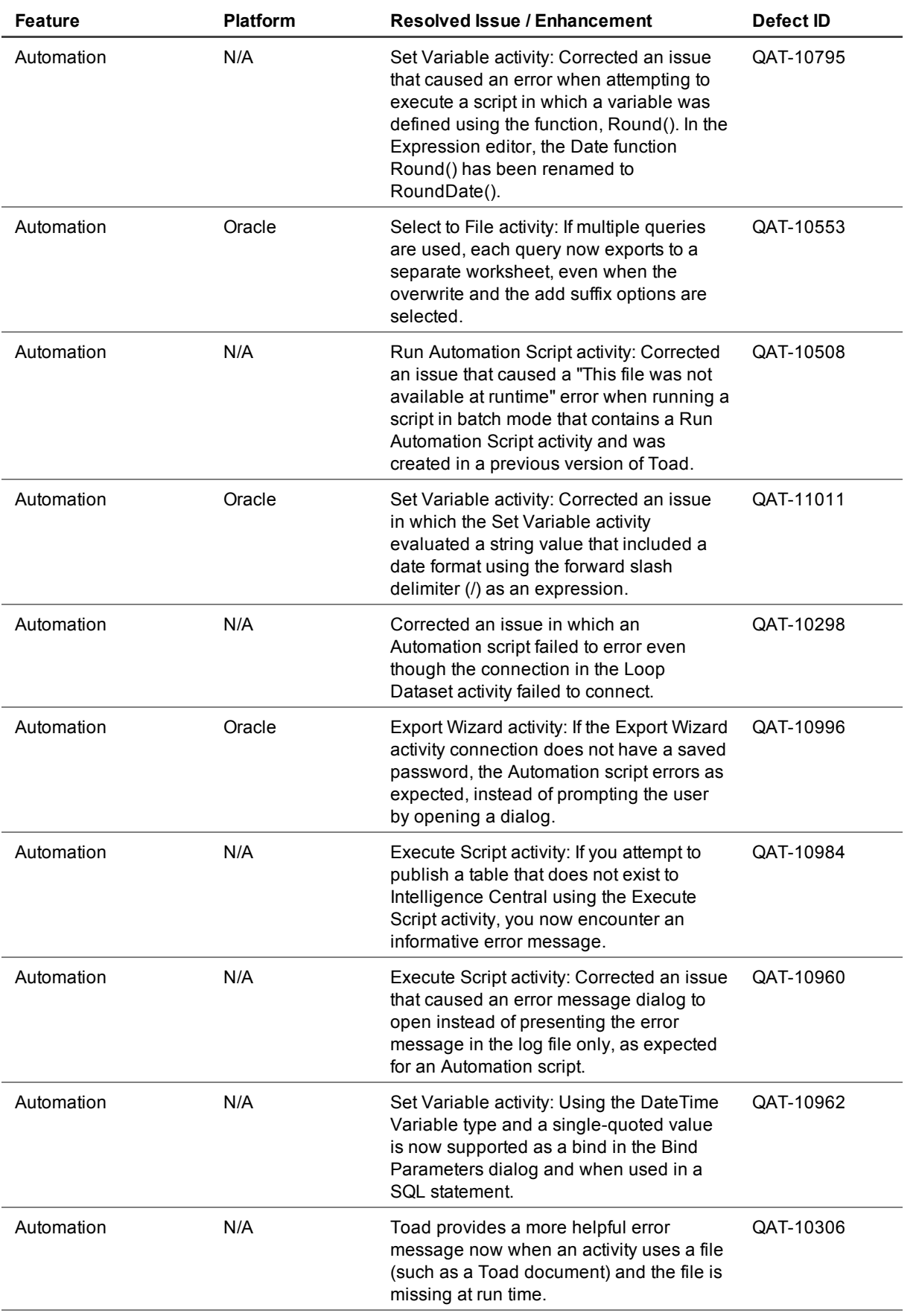

![](_page_11_Picture_781.jpeg)

![](_page_12_Picture_751.jpeg)

![](_page_13_Picture_788.jpeg)

![](_page_14_Picture_800.jpeg)

![](_page_15_Picture_769.jpeg)

![](_page_16_Picture_791.jpeg)

![](_page_17_Picture_806.jpeg)

![](_page_18_Picture_807.jpeg)

**Note:** This list does not include every resolved issue for this release. To inquiry about an issue not listed here, please contact the Toad Data Point Team at the Toad Data Point [community](http://www.toadworld.com/products/toad-data-point/f/36.aspx) Web site.

**Toad Intelligence Central:** If you are publishing objects to Intelligence Central, review the Toad [Intelligence](https://support.quest.com/technical-documents/toad-intelligence-central) Central - [Release](https://support.quest.com/technical-documents/toad-intelligence-central) Notes.

<span id="page-18-0"></span>[Back](#page-0-1) to Top

## **Known Issues**

The following is a list of issues known to exist at the time of this release.

![](_page_18_Picture_808.jpeg)

![](_page_19_Picture_855.jpeg)

![](_page_20_Picture_740.jpeg)

![](_page_21_Picture_881.jpeg)

![](_page_22_Picture_946.jpeg)

![](_page_23_Picture_826.jpeg)

<span id="page-23-0"></span>[Back](#page-0-1) to Top

# **Third Party Known Issues**

The following is a list of third party issues known to exist at the time of this release.

![](_page_23_Picture_827.jpeg)

![](_page_24_Picture_902.jpeg)

![](_page_25_Picture_510.jpeg)

# <span id="page-26-0"></span>**System Requirements**

## **Client Requirements**

Before installing Toad, ensure that your client system meets the following minimum hardware and software requirements:

![](_page_26_Picture_741.jpeg)

![](_page_27_Picture_802.jpeg)

## **Server Requirements**

Before installing Toad, ensure that your server meets the following minimum hardware and software requirements:

![](_page_27_Picture_803.jpeg)

![](_page_28_Picture_824.jpeg)

![](_page_29_Picture_871.jpeg)

• Performance testing was conducted using Toad Data Point 64-bit.

## **Virtualization Support**

![](_page_30_Picture_1140.jpeg)

### **User Requirements**

### **User Requirements to Install Toad**

Only Windows Administrators and Power Users can install Toad.

**Note:** The following exceptions exist for Power Users:

- A Power User cannot install Toad on a computer running Windows Vista Enterprise. This is a Windows limitation because Vista does not support Power User mode.
- <sup>l</sup> (DB2 only) A Power User can install Toad as long as this user belongs to the DB2ADMNS or DBUSERS group.

If an Administrator installs Toad, the Administrator can share the Toad shortcut icon on the desktop and menu items with any user—a Power User, Restricted User, Vista standard user—on the computer.

If a Power User installs Toad, a Restricted User cannot do the following:

- Associate file extensions.
- View the Toad shortcut icon on the desktop or the Toad menu options in the Windows Start menu. As a workaround, Restricted Users can create a shortcut to Toad from the install directory and place the shortcut on their desktop.

### **User Requirements and Restrictions for Running Toad**

The following describes the requirements and restrictions for users who launch and run Toad:

- <sup>l</sup> (DB2 only) A Windows Power User or Restricted User must belong to the DB2ADMNS or DB2USERS group. To add the user to one of these groups, select **Start | Control Panel | Administrative Tools | Computer Management | System Tools | Local Users and Groups | Groups | DB2ADMNS or DB2USERS**.
- (DB2 only) A Windows Vista user must be either an administrator or a standard user that belongs to an Vista Administrators group. Additionally, to enable full functionality in Toad when Vista's User Access Control security feature is turned on, the standard user must run Toad as an administrator. (Right-click the Toad icon on the Vista desktop and select **Run as administrator**.)
- (DB2 only) A Windows Power User or Restricted User does not have the authority to add or remove DB2 catalog entries using the Toad Client Configuration wizard. However, these users can use the Import Profile function in the Toad Client Configuration wizard to import catalog entries to Toad.
- (DB2 only) To take full advantage of Toad for DB2 LUW functionality, the user ID specified in the Toad connection profile for each DB2 for LUW database connection requires the authorizations listed in the following document:

[ToadDB2LUWAuthorizations.xls](http://dev.toadfordb2.com/releasenotes/latest/ToadDB2LUWAuthorizations.xls)

• (DB2 only) As a minimum requirement to manage a DB2 for z/OS subsystem in Toad, the user ID defined

in the Toad connection profile for the subsystem must either have SYSADM privileges or SELECT privileges on the DB2 catalog tables. For a complete list of authorizations (and corresponding GRANT statements) a user requires to take full advantage of Toad for DB2 z/OS functionality, refer to the following document:

### [ToadDB2zOSAuthorizations.doc](http://dev.toadfordb2.com/releasenotes/latest//ToadDB2zOSAuthorizations.doc)

• To create or modify the QuestSoftware.ToadSecurity table to enable Toad Security, the user who maintains this table must have privileges to create, insert, update, and delete it. All other users need only the ability to read the QuestSoftware.ToadSecurity table to use Toad Security features.

<span id="page-31-0"></span>[Back](#page-0-1) to Top

## **Product Licensing**

### **To activate a trial license**

- 1. In the Licensing dialog, enter your license (Authorization) key.
- 2. Enter the site message included with the license key.

### **To activate a purchased commercial license**

- 1. In the Licensing dialog, enter your license (Authorization) key.
- 2. Enter the site message included with the license key.

<span id="page-31-2"></span>[Back](#page-0-1) to Top

# **Getting Started**

### **Contents of the Release Package**

The Toad release package contains the following products:

- 1. Toad Data Point 4.3
- 2. Product Documentation, including:
	- Installation Guide
		- Online Help
		- Release Notes

### **Installation Instructions**

See the *Toad Data Point Installation Guide* for more information. [Back](#page-0-1) to Top

# <span id="page-31-1"></span>**Globalization**

This section contains information about installing and operating this product in non-English configurations, such as those needed by customers outside of North America. This section does not replace the materials about supported platforms and configurations found elsewhere in the product documentation.

This release is Unicode-enabled and supports any character set. It supports simultaneous operation with multilingual data. This release is targeted to support operations in the following regions: North America, Western Europe and Latin America, Central and Eastern Europe, Far-East Asia, Japan.

This release has the following known capabilities or limitations: During installation, if the user overrides the default installation directory location, the directory path cannot contain Unicode characters.

# <span id="page-32-0"></span>**About Us**

### **We are more than just a name**

We are on a quest to make your information technology work harder for you. That is why we build communitydriven software solutions that help you spend less time on IT administration and more time on business innovation. We help you modernize your data center, get you to the cloud quicker and provide the expertise, security and accessibility you need to grow your data-driven business. Combined with Quest's invitation to the global community to be a part of its innovation, and our firm commitment to ensuring customer satisfaction, we continue to deliver solutions that have a real impact on our customers today and leave a legacy we are proud of. We are challenging the status quo by transforming into a new software company. And as your partner, we work tirelessly to make sure your information technology is designed for you and by you. This is our mission, and we are in this together. Welcome to a new Quest. You are invited to Join the Innovation.

## **Our brand, our vision. Together.**

Our logo reflects our story: innovation, community and support. An important part of this story begins with the letter Q. It is a perfect circle, representing our commitment to technological precision and strength. The space in the Q itself symbolizes our need to add the missing piece—you—to the community, to the new Quest.

## **Contact Quest**

For sales or other inquiries, visit [www.quest.com/contact.](https://www.quest.com/contact)

## **Technical Support Resources**

Technical support is available to Quest customers with a valid maintenance contract and customers who have trial versions. You can access the Quest Support Portal at [https://support.quest.com](https://support.quest.com/).

The Support Portal provides self-help tools you can use to solve problems quickly and independently, 24 hours a day, 365 days a year. The Support Portal enables you to:

- Submit and manage a Service Request
- View Knowledge Base articles
- Sign up for product notifications
- Download software and technical documentation
- View how-to-videos
- Engage in community discussions
- Chat with support engineers online
- View services to assist you with your product

© 2017 Quest Software Inc. ALL RIGHTS RESERVED.

This guide contains proprietary information protected by copyright. The software described in this guide is furnished under a software license or nondisclosure agreement. This software may be used or copied only in accordance with the terms of the applicable agreement. No part of this guide may be reproduced or transmitted in any form or by any means, electronic or mechanical, including photocopying and recording for any purpose other than the purchaser's personal use without the written permission of Quest Software Inc.

The information in this document is provided in connection with Quest Software products. No license, express or implied, by estoppel or otherwise, to any intellectual property right is granted by this document or in connection with the sale of Quest Software products. EXCEPT AS SET FORTH IN THE TERMS AND CONDITIONS AS SPECIFIED IN THE LICENSE AGREEMENT FOR THIS PRODUCT, QUEST SOFTWARE ASSUMES NO LIABILITY WHATSOEVER AND DISCLAIMS ANY EXPRESS, IMPLIED OR STATUTORY WARRANTY RELATING TO ITS PRODUCTS INCLUDING, BUT NOT LIMITED TO, THE IMPLIED WARRANTY OF MERCHANTABILITY, FITNESS FOR A PARTICULAR PURPOSE, OR NON-INFRINGEMENT. IN NO EVENT SHALL QUEST SOFTWARE BE LIABLE FOR ANY DIRECT, INDIRECT, CONSEQUENTIAL, PUNITIVE, SPECIAL OR INCIDENTAL DAMAGES (INCLUDING, WITHOUT LIMITATION, DAMAGES FOR LOSS OF PROFITS, BUSINESS INTERRUPTION OR LOSS OF INFORMATION) ARISING OUT OF THE USE OR INABILITY TO USE THIS DOCUMENT, EVEN IF QUEST SOFTWARE HAS BEEN ADVISED OF THE POSSIBILITY OF SUCH DAMAGES. Quest Software makes no representations or warranties with respect to the accuracy or completeness of the contents of this document and reserves the right to make changes to specifications and product descriptions at any time without notice. Quest Software does not make any commitment to update the information contained in this document.

If you have any questions regarding your potential use of this material, contact:

Quest Software Inc. Attn: LEGAL Dept 4 Polaris Way Aliso Viejo, CA 92656

Refer to our web site ([www.quest.com](http://www.quest.com/)) for regional and international office information.

#### **Patents**

This product includes patent pending technology. For the most current information about applicable patents for this product, please visit our website at [www.quest.com/legal](https://www.quest.com/legal/).

#### **Trademarks**

Quest, Quest Software, LiteSpeed, SQL Navigator, vWorkspace, Toad, and the Quest logo are trademarks of Quest Software Inc. in the U.S.A. and other countries. For a complete list of Quest Software trademarks, please visit our website at [www.quest.com/legal](https://www.quest.com/legal/). Microsoft, Windows, Windows Server, Windows Vista, Visual Studio, SQL Server, SharePoint, Access and Excel are either registered trademarks or trademarks of Microsoft Corporation in the United States and/or other countries. Oracle is a trademark or registered trademark of Oracle and/or its affiliates in the United States and other countries. Citrix® and XenApp™ are trademarks of Citrix Systems, Inc. and/or one or more of its subsidiaries, and may be registered in the United States Patent and Trademark Office and in other countries. SAP is the registered trademark of SAP AG in Germany and in several other countries. IBM and DB2 are registered trademarks of International Business Machines Corporation. MySQL is a registered trademark of MySQL AB in the United States, the European Union and other countries. Google and Google Analytics are registered trademarks of Google Inc. PostgreSQL is a registered trademark of the PostgreSQL Community Association of Canada. Subversion is a trademark of the Apache Software Foundation. All other trademarks, servicemarks, registered trademarks, and registered servicemarks are property of their respective owners.